# **University of New Orleans [ScholarWorks@UNO](http://scholarworks.uno.edu?utm_source=scholarworks.uno.edu%2Ftd%2F104&utm_medium=PDF&utm_campaign=PDFCoverPages)**

[University of New Orleans Theses and Dissertations](http://scholarworks.uno.edu/td?utm_source=scholarworks.uno.edu%2Ftd%2F104&utm_medium=PDF&utm_campaign=PDFCoverPages) **Dissertations** [Dissertations and Theses](http://scholarworks.uno.edu/etds?utm_source=scholarworks.uno.edu%2Ftd%2F104&utm_medium=PDF&utm_campaign=PDFCoverPages)

12-17-2010

# Development of the Web-Based Admissions and Management System for IELP

Luciano Ziegler *University of New Orleans*

Follow this and additional works at: [http://scholarworks.uno.edu/td](http://scholarworks.uno.edu/td?utm_source=scholarworks.uno.edu%2Ftd%2F104&utm_medium=PDF&utm_campaign=PDFCoverPages)

#### Recommended Citation

Ziegler, Luciano, "Development of the Web-Based Admissions and Management System for IELP" (2010). *University of New Orleans Theses and Dissertations*. 104. [http://scholarworks.uno.edu/td/104](http://scholarworks.uno.edu/td/104?utm_source=scholarworks.uno.edu%2Ftd%2F104&utm_medium=PDF&utm_campaign=PDFCoverPages)

This Thesis-Restricted is brought to you for free and open access by the Dissertations and Theses at ScholarWorks@UNO. It has been accepted for inclusion in University of New Orleans Theses and Dissertations by an authorized administrator of ScholarWorks@UNO. The author is solely responsible for ensuring compliance with copyright. For more information, please contact [scholarworks@uno.edu](mailto:scholarworks@uno.edu).

Development of the Web-Based Admissions and Management System for IELP

A Thesis

Submitted to the Graduate Faculty of the University of New Orleans in partial fulfillment of the requirements for the degree of

> Master of Science In Computer Science Information Assurance

> > by

Luciano Ziegler

B.S. Pontifical Catholic University of Goiás, 2006

December, 2010

Copyright 2010, Luciano Ziegler

# Contents

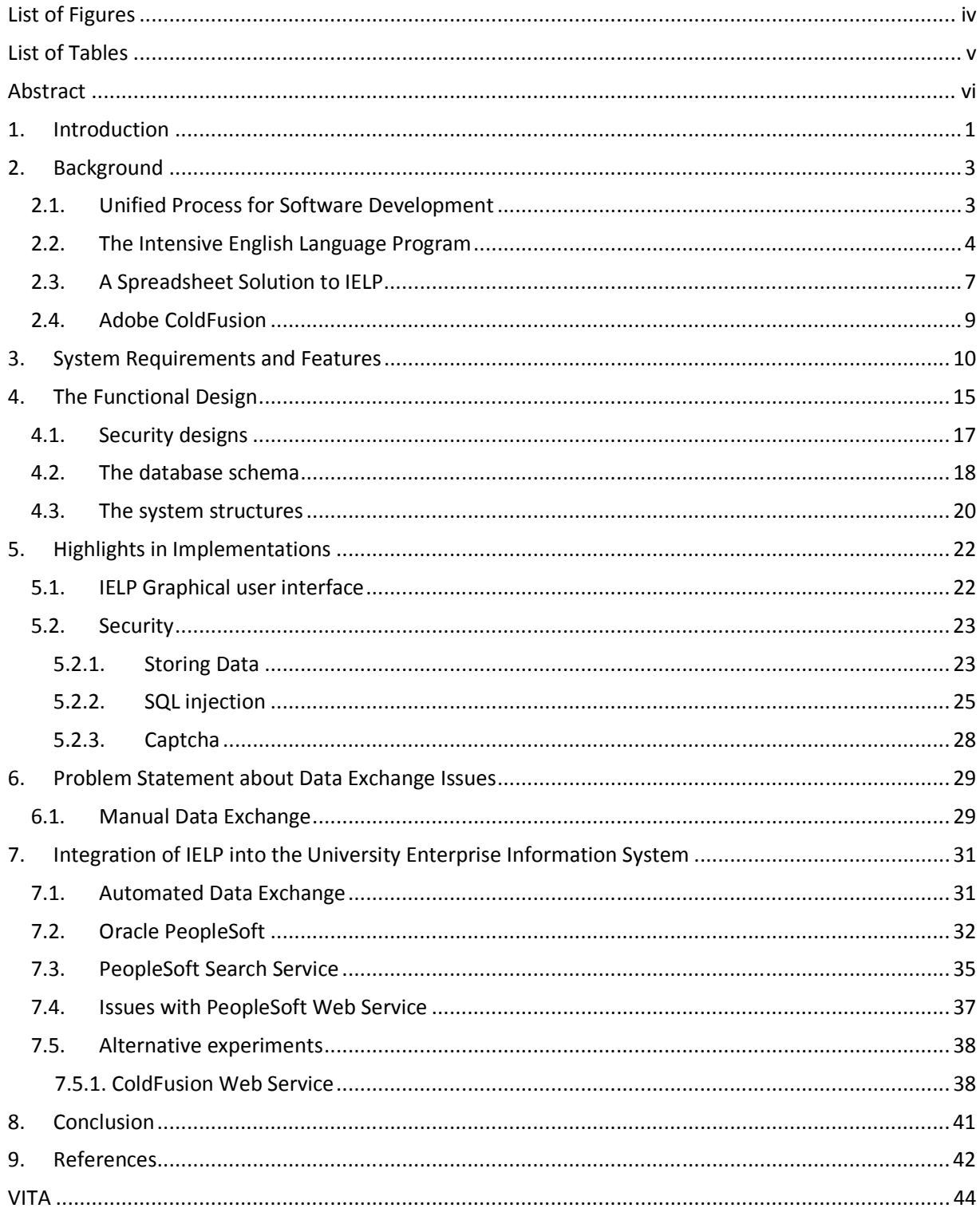

# List of Figures

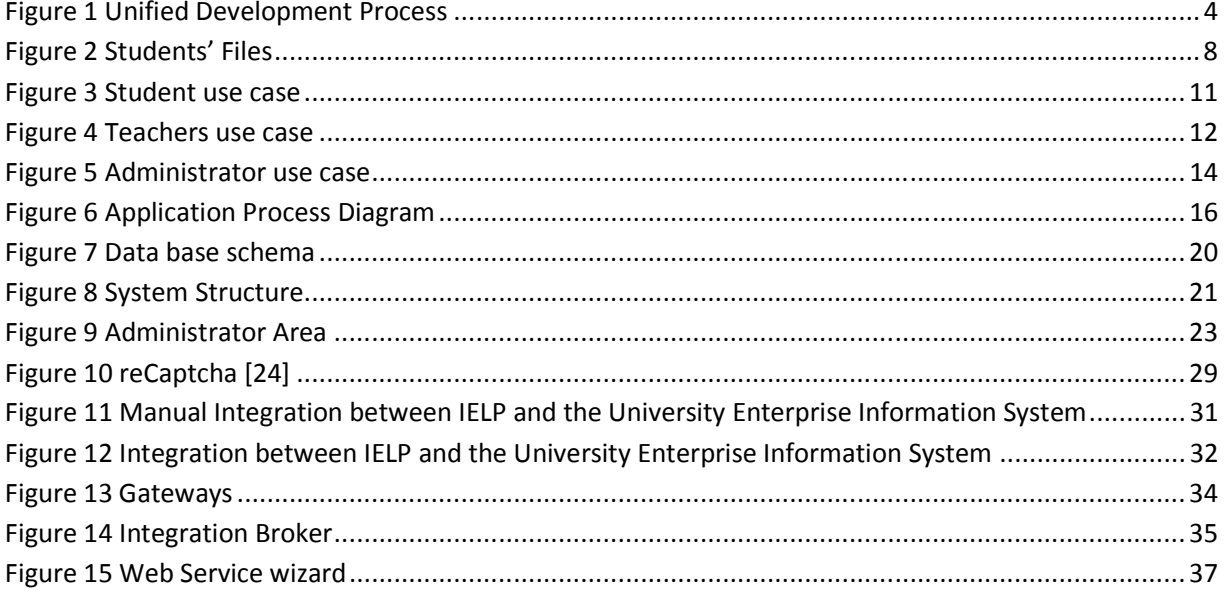

# List of Tables

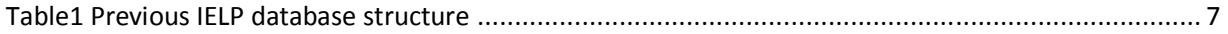

# Abstract

The academic program The Intensive English Language Program (IELP) at the University of New Orleans (UNO) offers one of the most effective and diverse language programs in the United States. This thesis is to report the development of the Webbased database application that manages admissions, students learning progress, and course offering of this program. The system development followed a simplified Unified Process for Software Development (UP) using the Unified Modeling Language (UML) models such as the requirement catch model – use cases, the analysis model – activity diagrams, and the design model –communication diagrams. The new system has met and exceeded all the business requirements and has been operating to support the further growth of the IELP at UNO. Significant attention has been given to information security; multiple techniques have been applied in addition to the security measures enforced in the hosting environment – the University Computing Center.

Web application, student manager, web service, interaction, security, ColdFusion, Oracle PeopleSoft

#### **1. Introduction**

The academic program The Intensive English Language Program (IELP)<sup>1</sup> at the University of New Orleans (UNO) offers one of the most effective and diverse language programs in the United States. The IELP is designed especially for non-native English speakers who plan to study at an American university or who wish to improve their English for personal or professional reasons [1].

The program consists of 6 levels divided in 8-weeks sessions. The IELP program has in average 90 students from 35 different countries in each session. Since 1995, around 2000 students from over 120 different countries have improved their English skills at the IELP at UNO.

This thesis is to report the development of the Web-based database application that manages admissions, students learning progress, and course offering of the IELP. The necessity of this development was raised by the successful growth of the IELP business. After 12 years of using a spreadsheet-like information system, the IELP reached to a point could hardly manage more students. The completion of the development has effectively facilitated the IELP to grow further. The new IELP web site has attracted increasing number of applications to the UNO.

The system development followed a simplified Unified Process for Software Development (UP)<sup>2</sup> using the UML models such as use cases  $-$  the requirement catch model –, the use case realization model – activity diagrams and the design model – communication diagrams. Since the underlying programming language – Adobe

 1 Intensive English Langue Program is an ESL program designed for international students (http:// ielp.uno.edu).

 $2$  Unified Process is a popular iterative and incremental software development process framework.

ColdFusion $3$  – is not object-oriented, class diagrams are not utilized. The new system has met and exceeded all the business requirements of IELP growth.

For every international student that comes to study English in IELP a new file had to be created.

At the beginning was simple to locate students' files. The problem became when the number of students started increasing. Simple tasks such as searching for a student file and updating their contacting information to more complexes as statistics reports containing number of students by year divided by country of citizenship became harder and time consuming.

A better solution to store students' files made necessary. IELP was not a rich division at University of New Orleans and could not afford expensive software. The primary solution was to create a simple database to store basic students' information for every session.

At the beginning this solution worked fine but improvements were necessary: since most of IELP students come from other countries, the application process had to be made via fax or email. Students had to ship checks or fax their credit card information to make payments. Aggravating the application process, students could not speak English as well.

 After 12 years using a simple data base structure to store basic students' information, a new system started to be developed. The new system was carefully

<u>.</u>

 $3$  Adobe ColdFusion is a programming language that provides fast and simple development connecting HTML and databases.

designed and developed becoming a great solution for IELP needs. A new website was developed as well and the IELP program became even more known and the number of students has increased considerably.

Besides the improvements that the new IELP system brought, it was not a perfect solution yet. A better data exchange between the IELP system and the University Enterprise Information System was necessary.

This thesis shows all the steps on IELP system creation and the development of data exchange between IELP and the University of New Orleans Enterprise Information System.

### **2. Background**

#### **2.1. Unified Process for Software Development**

The Unified Software Development Process, commonly known as UP, is a standard process for creating software. The UP uses the Unified Modeling Language (UML) diagrams to define it requirements, such as use cases – the requirement catch model –, the use case realization model – activity diagrams and the design model – communication diagrams. The Unified Process divides the project into four phases: Inception, Elaboration, Construction and Transition.

The inception phase is very basic but important. This phase includes process of identifying risks, preliminary project schedule and cost estimate.

3

The Elaboration phase defines all the diagrams using UML standards. Diagrams such as use case, activity, package and classes are defined on this phase. On this phase final project schedule and costs are defined.

Using diagrams created on previous phases, the construction phase is when the software is developed, that is, write source code and test software's modules. This phase uses interactions to develop and test all the classes in a system.

Finally, the transition phase is when the system is deployed to end users. Feedbacks and bugs that couldn't be found on the construction phase may result in refinements and improvements. The figure 1 shows the resource and size of the four phases.

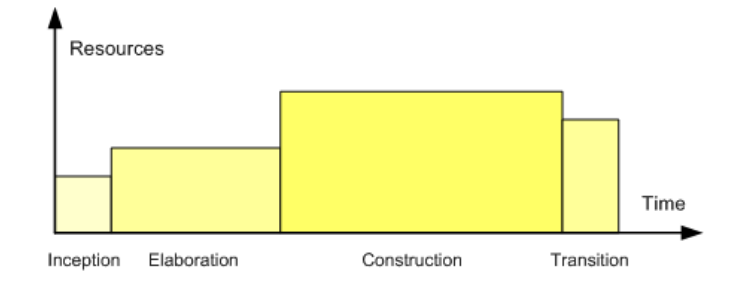

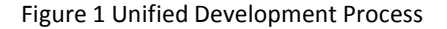

### **2.2. The Intensive English Language Program**

The program consists of 6 levels divided in 8-week sessions. Each level has grammar, writing, reading, listening, and speaking classes taught by a number of teachers. Usually grammar and writing are taught by the same teacher; reading, listening and speaking by another teacher. A teacher that teaches grammar and writing in one level can teach reading, listening and speaking in another level since the classes have different schedules.

The first step when a student whishes to study English in IELP is to apply and submit basic personal information such as name, date of birth, country of citizenship, number of children accompanying, spouse information, and whether they need student visa or housing.

After the application is received by IELP, the applicant's information needs to be processed. As part of the application process, IELP generates a package containing essential documents for the student to be able to get a student visa if requested. The student then, set up an appointment at the USA embassy in their home country requesting a student visa. The whole application process from the day the student applies to the day the visa is obtained can take up to 120 days depending on the country they are applying from [1].

IELP needs to keep track on all the prospective students who apply requesting student visa and whether it was declined or not. This is necessary because on the week before a session starts, IELP has to estimate the number of new students and then hire new teachers accordingly.

To guarantee the quality of the IELP program, the class size has been limited to 15 students. In case the number of students is exceeded, the class is split in two or more and additional teachers are assigned for each class.

Averagely, each session is taught by approximately 10 teachers.

5

Teachers at IELP need to report twice per session about their students' performance. These reports named the Midterm and the Final report had to be manually written including information such as homework performance, class participation, grades, number of absences, teacher's advices and more. On the students' side, it was hard to understand their teacher's handwriting. On the administrative side, all the reports had to be copied and then filed in the students file. When comparing students' language improvement between sessions using their reports, it had to be done manually as well.

By the end of every session, students have to take the Michigan Test. In average, 50 students take it per session. Once approved the student is allowed to apply to the University of New Orleans and then become an undergrad or grad student. In case the student takes the Michigan Test more than once, the best score is kept. The academic coordinator at IELP was responsible for saving the Michigan scores. The scores were manually written in paper cards with the student name and the scores.

In case a student had taken the Michigan Test in previous sessions, the academic coordinator had to find the student's card and then compare the grades. The Michigan Scores were also entered on the final report, then by the last day of the session students could know whether they passed the Michigan Test.

The academic coordinator also had to check all the reports looking for who would be able to receive the IELP certificate. The certificates are provided only for students with less than three absences and grades better than C. For whoever would receive the

6

certificates, their names had to be manually typed one by one and printed in a special certificate paper. The certificates were copied and filed to the students' file.

# **2.3. A Spreadsheet Solution to IELP**

A decade ago, an electronic solution to IELP was developed using database software, Microsoft Access, however the database was used as a spreadsheet tool. The fields in the database had just basic application information and some classes' data. It could not store detailed information such as which student took which teacher's class, neither grades. This solution was in use for 12 years.

An obvious problem was that a new database had to be created for every new session. Students' information had to be manually copied from the previous database. Search for students in different sessions and build reports was extremely difficult.

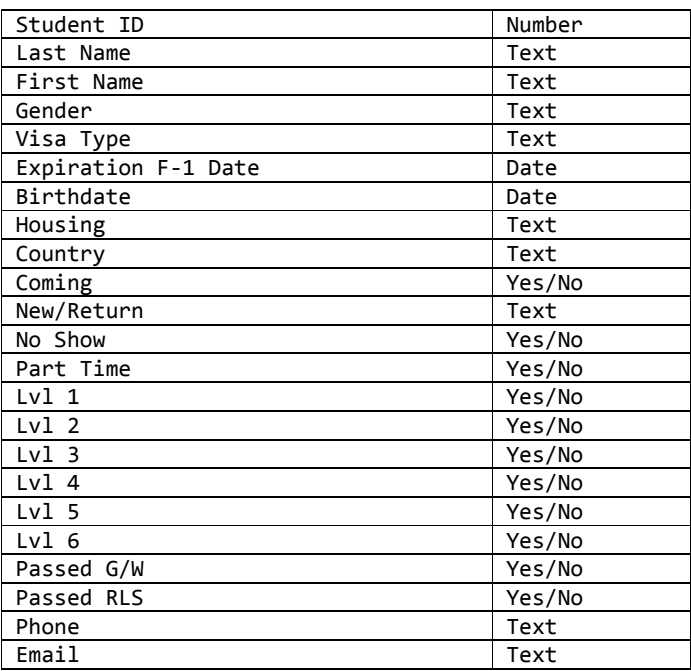

Table 1 Previous IELP database structure

Any other extra students' information such as passport copy, financial statement, grades, homework, reports, placement test scores and payments receipt were stored in paper files saved in the folders shown as Figure 2.

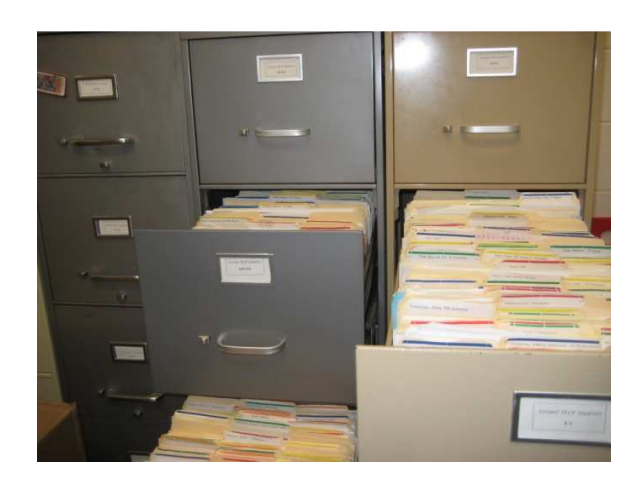

Figure 2 Students' Files

Reports are extremely important for IELP. The University of New Orleans needs to keep track of IELP details such as how many students per year, what countries they come from, how many go to UNO after finishing the program, and how many graduate. IELP also needs to maintain contact with international institutions, so they can send new students to study at the University of New Orleans. These institutions ask for numbers, they need to know how successful IELP is. For this reason, different types of reports have to be generated all the time for many purposes. Because the database had no relationships between sessions, reports had to be built manually.

Examples of the most commons reports are: number of unique students by year, number of students approved on Michigan Test, number of students admitted to the

University of New Orleans, number of countries students come from, number of students approved and failed by session and many others.

After 12 years of growth, IELP eventually reached to the point where the old electronic solution could not sustain the business. The IELP administration wisely hired a computer science graduate assistantship who had significant knowledge on database and also gradually understood the IELP work processes. This was the author of this thesis who successfully developed the system.

# **2.4. Adobe ColdFusion**

The first idea was to create a database and then build an interface where the administrator and the teachers could have access to all the information they needed in a friendly and simple way.

Since UNO owns extra software licenses University asked IELP to use Adobe ColdFusion as programming language and Microsoft SQL 2005 as database.

ColdFusion was created in 1995 by Jeremy and JJ Allaire. Its main goal is to provide fast and simple development connecting HTML and databases. Adobe owned the language since 2007 when the version 8 was released. The latest version, Adobe ColdFusion 9.0.1 was released in July 2010.

The IELP system is entirely developed using Adobe ColdFusion 8. Although ColdFusion does not have a strong support for object-oriented programming, it has excellent Web service support, providing features to consume and develop Web services easily.

#### 3. **System Requirements and Features**

 The IELP system provides three different level of access: the student, the teacher and the administrator levels.

 Students would not need login credentials because they do not need to have access to the system to change any information. All a student can do are three steps: filling out an application, paying the application fee, and submitting documents. When applying, a student needs to fill out the application form by entering student information such as name, the section for studying, and the student's email address. Other information, such as whether the spouse and children would be entering in the country are important as well, since the immigration documents need to be generated before the student's visa is issued as showed on step 1 in Figure 3.

After applying, the student would have the option to pay the application fee at the application time or later as shown on step 2 Figure 3. Instructions for later payment are provided via email. In case of late payment, the application stays on hold until the application fee is processed.

 When an application is submitted, the student receives a confirmation email containing their application's number. Applications' numbers are unique numbers generated by the database as primary key. The student can pay the fee online using credit card with the application number together with first and last name, and the email address and date of birth. If the information matches with the registered data a form for credit card information is shown.

Students are also required to send the copies of their documents such as their passport and the bank statement as showed on step 3 in Figure 3, so IELP can start processing the application process. A document upload form is provided and the access is done on the same way the payment process does.

 The students' information is kept on the database for late use. Even if the student never pays the application fee or submits any document. This information can be used for marketing or statistics purpose later. However, credit card information is removed from the database as soon as the payment is processed for security reasons.

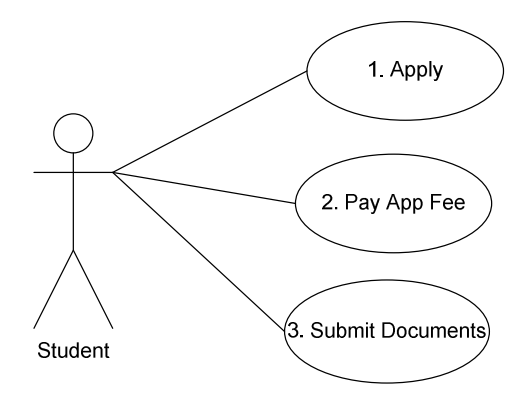

Figure 3 Student use case

 Teachers shall have more interaction with the IELP system than students have. Each teacher would have a profile with contact information including picture and login credentials previous entered by the administrator as showed on step 4 in Figure 4.

When a teacher logs in the system all the sessions which were taught by the specific teacher are listed including current session. Clicking in any session, teacher should be able to see a list of all students who are/were taught by the teacher in that session.

 The students list would include their pictures, contact information, links to enter their grades, midterm and final evaluations, as well a link to contact any student when necessary. Clicking on the option to post the grades, the teacher should see fields to post number of absences, home work grades, mid term and final grades as shown on step 1 Figure 4. Teachers are also able to type students evaluation that would be used later to follow the student performance during the session as shown on step 3 Figure 4.

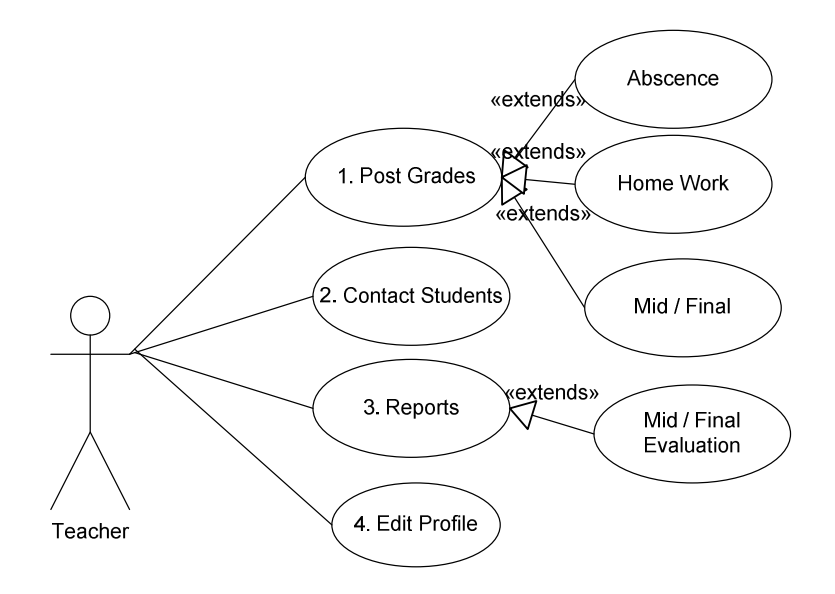

Figure 4 Teachers use case

The administrator shall have full access to the system including managing students' file from application to graduation time. When the administrators log in the system, a menu with options to list applied, expect and admitted students are shown. The

administrator has the option to change students' status depending on their current application.

Applied student means that the student has applied to study at IELP but neither paid the application fee nor submitted any documentation yet. The application is kept in the database and in case the student decides to come in a different session, the administrator just needs to update the application. The applied category is also used for marketing purpose; they are prospective students that for one reason or other changed their mind about studying at IELP. The applied use case diagram is shown on step 1 Figure 4.

As soon as the application fee is received as well the necessary documents, the administrator confirms that this specific application is ready to become a real student changing its status from applied to expect. Expect students are students that already paid fees, send documentation and had their package shipped with necessary documentation to have a visa issued. The expected use case diagram is shown on step 2 in Figure 5. At this status, even if all the documentation is right, the student has chance to have the visa declined or delayed or just does not show up at the first day of class. There's no way for IELP to know for sure that a student is coming until the student has showed up.

 When a student becomes admitted, then the administrator is able to add classes to the student depending on his placement test score taken on the first day of class as showed on step 3 in Figure 5. Just at this point the administrator is able to verify how

13

many students will be in each level and then assign teachers and create classes as showed on step 5 in Figure 5.

By default, students are allowed to take up to 5 classes with different teachers and levels depending on their wish and the initial English assessment result. That means that different teachers should see the same student on their grades list, however teachers are able to post grades just on their class subject for each student.

Although each IELP session has 8 weeks, the session length can be defined by the administrator setting start and end date as showed on step 4 in Figure 5. By this feature, the IELP system can be easily customized to any other program with different session length.

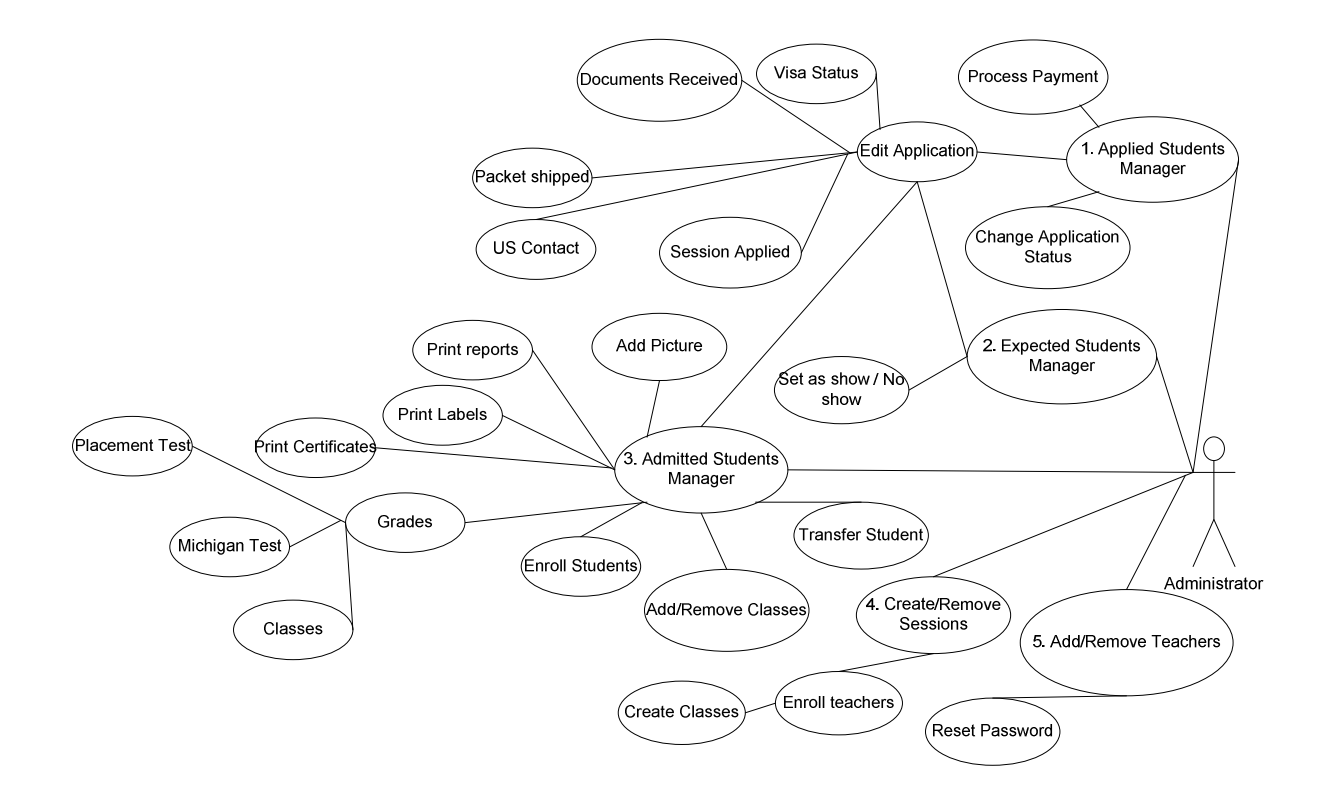

Figure 5 Administrator use case

# **4. The Functional Design**

Based on the system requirements, the design of the database and the system structure were carried out for the IELP system. Each step closely followed the IELP administrators' instruction to guarantee consistence with requirements and use cases.

The client participation is very important when a system is being projected. Any later changes on the database or system structure can significantly hurt the progress of the project.

The IELP was not completely built at once. Some features had to be added according to students and staff's needs that were undetectable at the design process.

Figure 6 shows the final version of the students' application activity diagram.

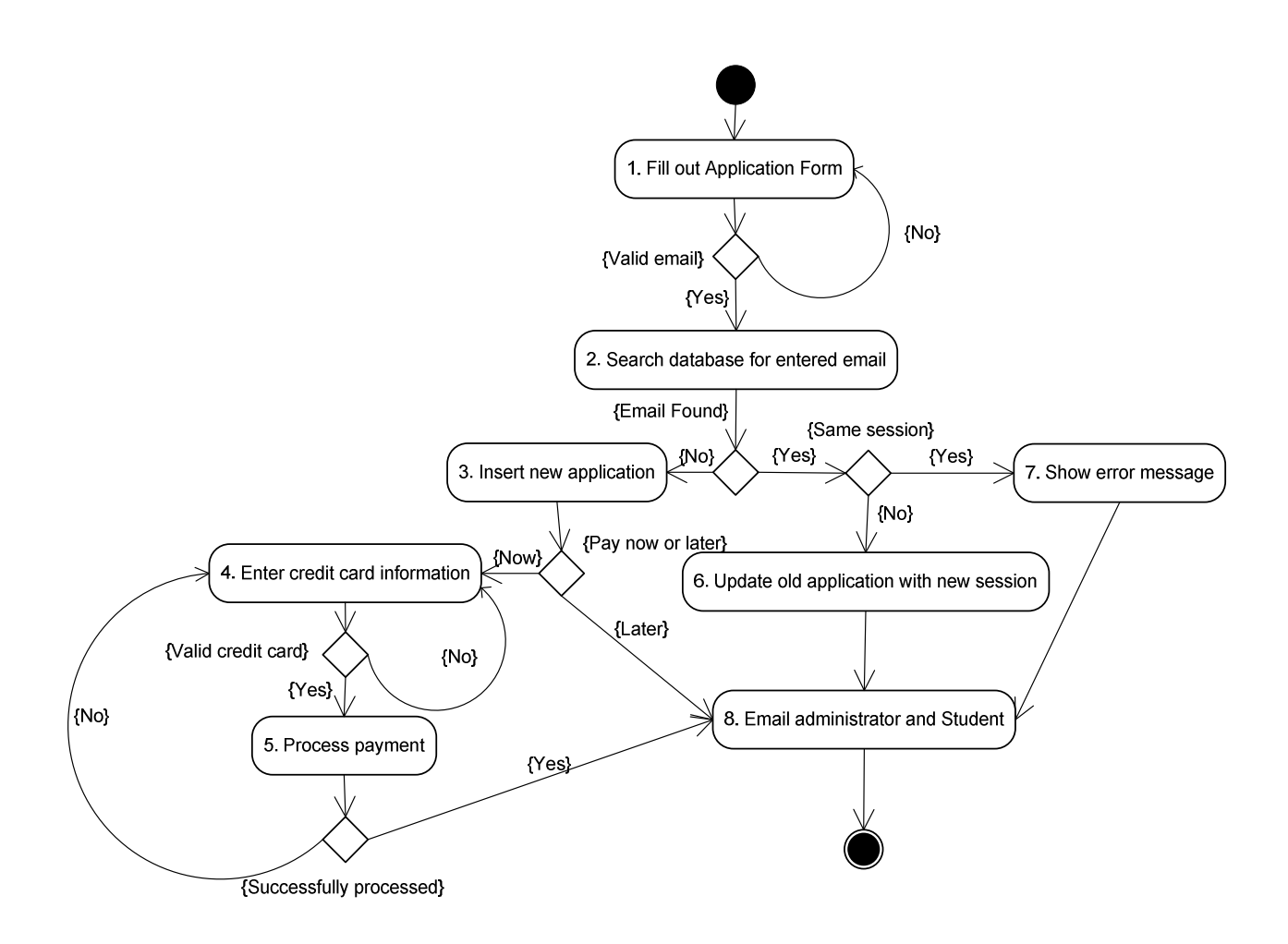

Figure 6 Application Process Diagram

An example of feature undetectable at design time is on step 2 in Figure 6. When IELP system started being active, students applying for one specific session and changed their mind on studying in a different session were resubmitting a new application. Whether the student data was found and the session was different than the previous application, the system should just keep the previous data and update just the session information.

The problem of resubmitting the same student data for different sessions would generate duplicate records in IELP database. The way to avoid this was to verify whether the student's email address was already in the database.

Emailing the administrator on any event related to application, as shown on step 8 in Figure 6, is one way for the administrator to track recent changes. Whenever any doubt is raised related to an application, the administrator can easily contact the student just by replying the email.

When applying, the prospective student had to pay the application fee at the application time. Because most of the IELP students apply from other countries, their credit cards could be blocked for international payments or they just prefer paying using another payment method such as money order. The solution for blocked credit card was to create an option for later payment. When later payment is selected an email is sent to the prospective student showing different payment process and that their applications are processed just after the application fee payment.

# **4.1. Security designs**

Dealing with Web applications also requires special attention on security. Web applications rely on many layers to provide user access. Just a secure source code is not secure enough whether the Web server has an outdated, operating system or a weak firewall [5].

The IELP application relies on the serves of the University of New Orleans; the university has the responsibility to keep the server environment secure and reliable. On the other hand, there are many known security flaws on Web applications that need to be carefully prevented to avoid attacks.

Because the administrator and the teachers' areas of the IELP management system are accessed just by IELP staff, these areas are only accessible from the University of New Orleans campus. Any other sources of connections are blocked.

The student area is the only one opened to the World Wide Web since it needs to be accessed by any prospective student who wishes to apply to IELP. For this reason, it requires caution, security structures are applied here.

All data before being sent to the database are verified to avoid SQL injection attacks, and then encrypted and stored in the database.

Captcha solutions are used to assure that a human is using the application instead Web robot submitting spam or just random data.

More details on security structure and implementation details are provided in section 5.

# **4.2. The database schema**

 The database schema is shown in Figure 7. There are total of 18 tables related to each other to provide the information structure for IELP needs.

 Among the tables, the ClientData stores the personal data of every application submitted to IELP. The ClientData table is served with detailed information such as children, spouse and visa type students might have.

 Visa type, addresses and other data related to students are kept in different table though IELP can keep track of changes on student information such as visa status and addresses changes.

 Applicants that become an enrolled student have detailed information stored on the StudentRecord table. The StudentRecord table stores students' class information of every session, including grades and reports. For example, whenever a student studies for 5 sessions, there are 5 entries to the StudentRecord table.

 The same idea is used for teachers; their session activity is stored on TeacherRecord table. When a teacher teaches more than one class in one specific session different entries on TeacherRecord would be used.

The connection between students and teachers are made in the Academic table. It is easy to find out how many teaches a student has taken or how many students a teacher has taken.

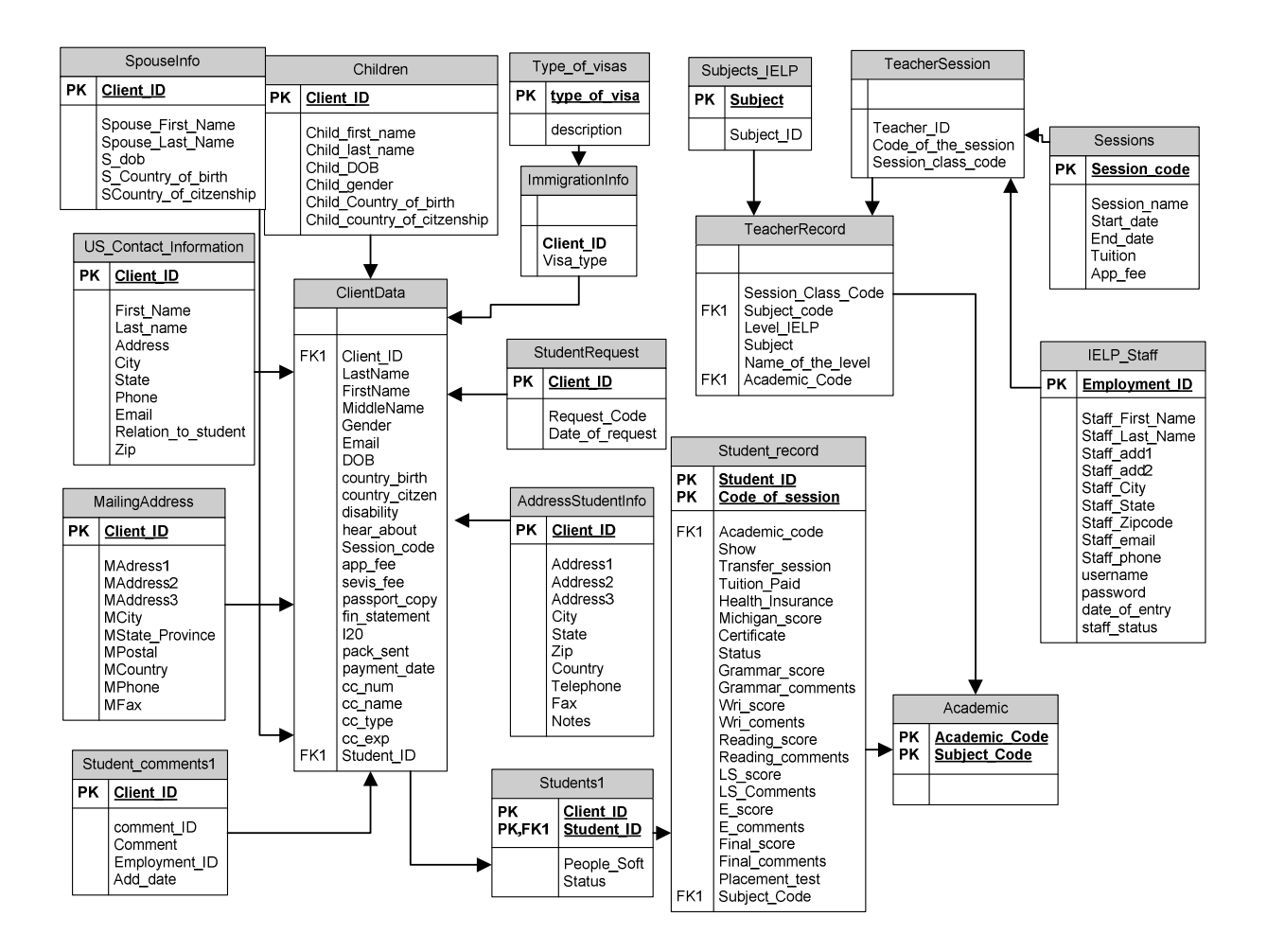

Figure 7 Data base schema

# **4.3. The system structures**

The system structure was strictly based on the database and system

requirements.

There are three system levels, the administrator, the teacher and the student.

The student applications are divided in three categories:

• Applied: Prospective students who apply but haven't paid fees or/and submitted documents.

- Expected: prospective students who applied, submitted the necessary documents, and have paid application fees.
- Admitted: Expected students who show up, take the placement test and are enrolled in classes.

The main system structure is shown on Figure 8.

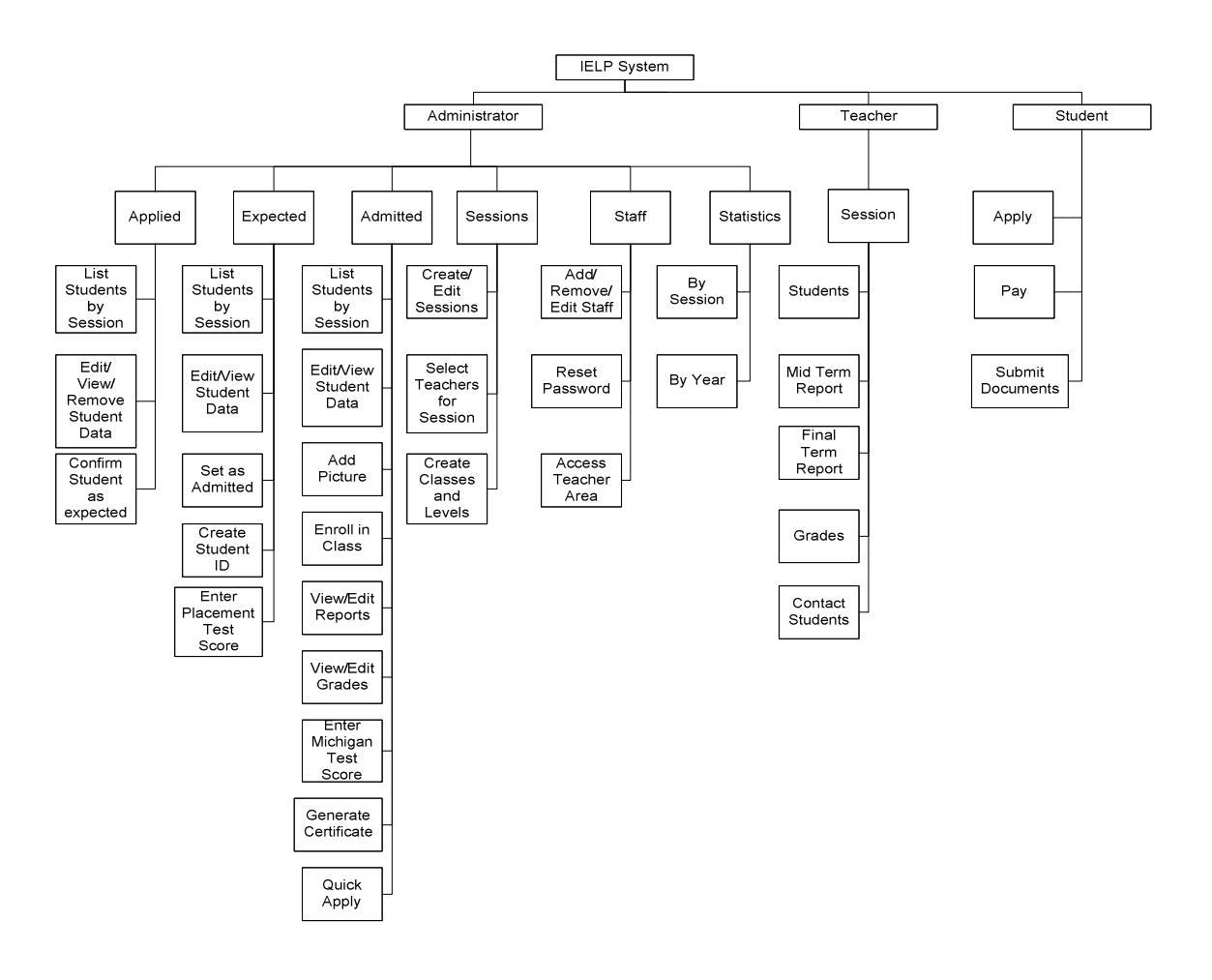

Figure 8 System Structure

#### **5. Highlights in Implementations**

Implementation is a critical step when developing an application. All the system requirements need to be satisfied. The IELP system development processes followed strictly the analysis presented in Chapter 4.

# **5.1. IELP Graphical user interface**

Since the IELP system is an application for Web, it needs a Web browser to be opened and executed. The graphical user interface was developed using standard HyperText Markup Language (HTML)<sup>4</sup> and Cascading Style Sheets (CSS)<sup>5</sup>. To improve the Web application performance, client-side data manipulations are done through Asynchronous JavaScript and XML (AJAX) $6$ . Most of the JavaScript functions are written using JQuery, a JavaScript library.

The final result is a simple, fast, and intuitive GUI based on the system structure and functional designs showed in Figure 9.

<u>.</u>

 $4$  HTML is the standard language to develop web sites.

 $5$  CSS adds styles (e.g., fonts, colors, spacing) to Web documents.

 $^6$  AJAX is used to exchange data with Web servers without the need of reloading web pages to show its results.

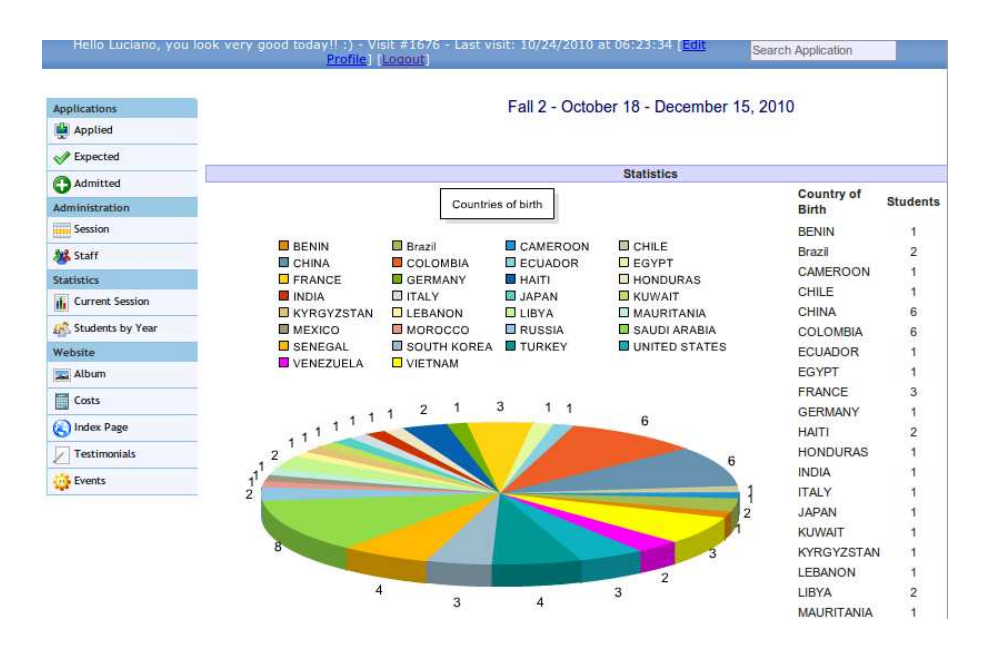

Figure 9 Administrator Area

# **5.2. Security**

# **5.2.1. Storing Data**

Handling and storing passwords in a database is not trivial. By default, all data Handling and storing passwords in a database is not trivial. By default, all data<br>are stored in plain text and can be read by anyone with access to it. Nowadays is very common to have data stolen from database when dealing with Web applications not secure enough to avoid attacks [6].

Even whether a password is considered strong enough for brute force attack force attacks, there are other ways that hackers can try to have access to it. Virus, Spywares, Malwares and all kind of malicious software are the potential risks. Just a simple attachment in an email or a programs downloaded from the Internet can infect computers opening doors for hackers to have full access. Just keeping an anti virus software updated is not enough to avoid virus infections [7].

The IELP application uses two types of encryption when storing data:

# • **Advanced Encryption Standard (AES)**

ColdFusion provides support to many different encryption type through the native function encrypt(). A 256 bits key is used to encrypt and decrypt with an AES algorithm [8].

<cfset EncryptedText = encrypt("TEXT", KEY , 'AES' , 'Hex' )>

#### Where:

 EncryptedText: variable that stores the cipher; Encrypt(): function for encryption; TEXT: plain text to be encrypted; KEY: 256 bits key; AES: the algorithm to use to encrypt the string; HEX: the key is in hexadecimal format.

The decryption algorithm has the same parameters encrypt() has with the difference of instead a plain text string it receives an encrypted string. The ColdFusion function to decrypt a string is Decrypt().

# • **Cryptographic Hash Function**

 Hash functions, also known as one-way encryption, are used to store passwords or any other data that needs to be matched with a user entered data. Besides storing password in plain text format, the IELP database stores just the hash of the passwords.

When a user tries to log in the password entered is hashed and the result compared to the hash code stored in the database; whether they match means the password entered is valid. Whether users forget the password, there is no way to recovery it, since hash code are one-way encryption; in this case, the password is reset and the user is required to define a new one.

ColdFusion provides native hash algorithm functions named Hash(). When using the hash function, when the type of algorithm is not specified, ColdFusion by default uses the MD5, known for being breakable. The IELP application uses standard SHA-1 for all hash functions [9].

<cfset hashvalue = Hash(Form.password, "SHA")>

Where:

Hashvalue: variable to store the hash result; Hash(): calculate the hash from a given string; Form.password: a password in plain text; SHA: hash algorithm;

#### **5.2.2. SQL injection**

SQL injection is a technique by which a malicious code is inserted into strings through GET or POST forms altering the SQL statement built on the server side. Dynamic Web pages use user-input variables that are concatenated into a dynamic SQL command to build database queries, as for example a search process. Any vulnerable dynamic pages that access database records to display content can be altered to:

- Show content that is not expected;
- Delete, update, or add content;
- Redirect users to another website using JavaScript.

SQL injection attacks explore a feature that most of database management systems have; it allows queries to contain more than a single operation. It is not a bug or a secure flaw, it is a feature. Developers need to be careful when dealing with data submit from forms or url parameters to avoid SQL injection attacks [10].

 ColdFusion provides a very convenient feature to lock SQL injection attacks. All data from forms, url parameters and even cookies need to use a feature named cfparam to filter SQL injection attacks [11].

 For example, let's say a form variable defined as ClientID is submitted trough a URL parameter. Before building a sql query, cfparam must be used:

<cfparam name="URL.ClientID" type="Integer">

In this example, whether the variable receives any other data that is not an integer value, ColdFusion would block it and generate an error message. If the variable has only integers, then the query can be built:

```
<cfquery> 
SELECT * FROM Students 
where ClientID = #URL.ClientID# 
</cfquery>
```
 Another workaround to avoid SQL attacks would be to block any special characters entered in a form. Special characters can be blocked on client side using JavaScript and/or on server side creating functions to detect it.

 The IELP application uses both ways to protect from SQL attacks, JavaScript and ColdFusion functions. The JavaScript is executed by the client browser, which means, any user can easily shut down JavaScript from being executed.

 On the client side a JavaScript script using JQuery library to block special characters would be:

```
<script type="text/javascript"> 
    $(function() { 
        $("input[type='text'], textarea").keyup(function(event){ 
           var block = $(\text{this}).\text{val}().replace//[^{^{\wedge}\textcircled{\tiny 0}, -,-a-zA-Z 0-9]+/g,'')$;} $(this).val(block); 
        }); 
}); 
</script>
```
 The JavaScript script above, using regular expressions, ignores any other character not included in [^@,-.\_a-zA-Z 0-9].

 On the client side a ColdFusion function to block any special characters from a form or an URL parameter would be:

```
<cfif evaluate(#findoneof("%=<>^*+`[]{}", 
TRIM(evaluate("form." & variables.myfieldname)))#) GT 0> 
    <cfoutput> 
An illegal character was entered.
```

```
Try entering only letters or numbers. 
   </cfoutput> 
   <cfabort> 
</cfif>
```
The ColdFusion function above looks for the characters:  $\%$ , =, <, >,  $\%$ ,  $*$ ,  $*$ ,  $\%$ ,  $\[$ ,  $\[$ ,  $\]$ , {, and }. Whether any of these characters are found in the submitted form the application is aborted.

Blocking these characters there is not side effects when students are applying for IELP using the application form. Since the application just asks basic information such as names, emails, date of birth and yes/no questions there is no need for using special characters.

#### **5.2.3. Captcha**

 Although blocking special characters is a good workaround for blocking SQL injection attacks, it cannot prevent Web robots of applying submitting random data and/or spam. The IELP application have used CAPTCHA solutions on the application form to prevent robots of applying random data or even spams.

 According to Carnegie Mellon University that has studied the CAPTCHA solution, "A CAPTCHA is a program that protects websites against bots by generating and grading tests that humans can pass but current computer programs cannot. For example, humans can read distorted text on the screen, but current computer programs cannot [12]".

Since the IELP application needs to be open to any one on the Internet who wishes to apply, it can easily be detected by Web robots looking for security flaws on Web forms such as SQL injections or just to send spam.

The IELP uses CAPTCHA on its form provided by a Google owned company named reCAPTCHA. The reCAPTCHA solution is widely used in the World Wide Web for being free and containing efficient challenges easy to implement by any developer [13]. ne World Wide Web<br>ht by any developer<br>students. The search,

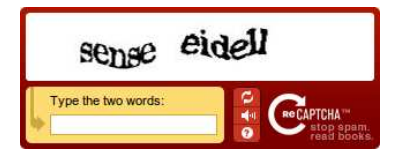

Figure 10 reCaptcha [24]

#### **6. Problem Statement about Data Exchange Issues**

The new IELP system should solve all the problems managing students. The search, the report and all the managing tasks were now very simple. But there was still a problem: all the IELP students are also UNO students and their information should be in both databases. the managing tasks were now very simple. But there was still a<br>ELP students are also UNO students and their information should b<br>**change**<br>of New Orleans relies on Oracle PeopleSoft to manage students,

### **6.1. Manual Data Exchange**

The University of New Orleans relies on Oracle PeopleSoft to manage students, staffs and employees. The University system just requires basic information of the The University of New Orleans relies on Oracle PeopleSoft to manage students,<br>staffs and employees. The University system just requires basic information of the<br>students from IELP, since IELP is a non credit program. The U that they are enrolled in a non credit program but does not need to know the specific student data such as which English level students are taken nor their grades. To keep track of all students enrolled in any program at the UNO, students are added to PeopleSoft, and then PeopleSoft generates a unique student identifier called student ID.

Although the new IELP system should have all the necessary student data, the student ID would be missing because it had to be generated by PeopleSoft. For a student ID be generated the University of New Orleans requires: student full name, gender, visa type, birth date, country, phone number and email. Before any student is added to the PeopleSoft database, a search is done to guarantee that will not have any duplicate data. A student can have one and only one entry in the database.

Because IELP currently does not have access to PeopleSoft, the students' data have been sent to UNO admissions office by email of spreadsheets.

The IELP spreadsheet contains all the required student information to generate a student ID. When received, the admissions officer manually entered the information in PeopleSoft one by one. The new students' ID generated would then be copied and pasted in the spreadsheet and sent back to IELP. On the IELP side, when the spreadsheet was received containing the new students ID, the administrator had to enter them one by one in the IELP database by copying and pasting.

The complete process of exchanging students ID was human handled and propitious to errors. Inconsistency on students' data could generate duplicate records on PeopleSoft when former IELP students applied to UNO. The manual data exchange activity diagram is shown on Figure 11.

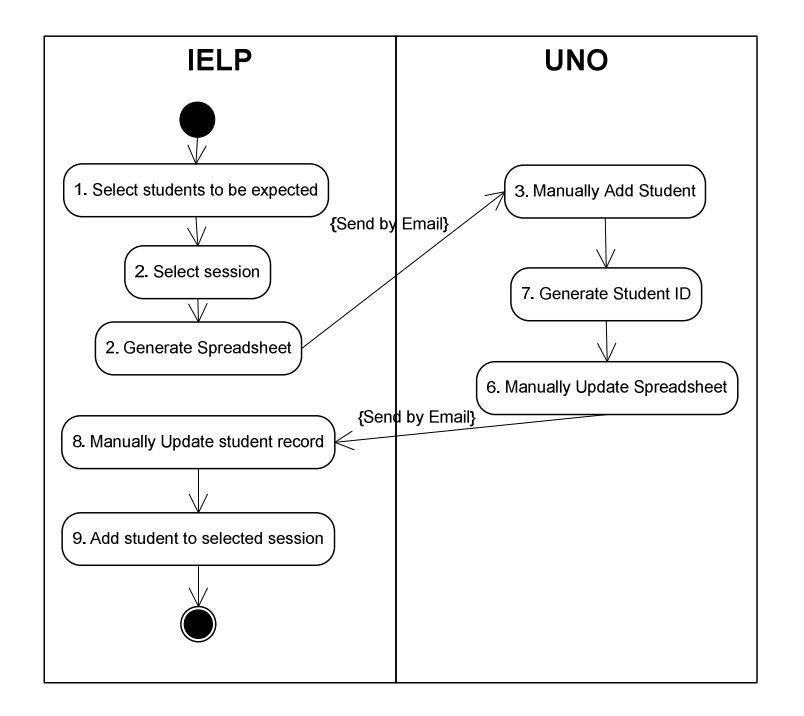

Figure 11 Manual Integration between IELP and the University Enterprise Information System

# **7. Integration of IELP into the University Enterprise Information System**

 The goal of this phase was to build integration between the IELP system and the University Enterprise Information System automating the process of transferring information from one system to another.

#### **7.1. Automated Data Exchange**

 Developing an interaction between the IELP system and the University Enterprise Information System was necessary to automate the generation of students' ID improving the process speed and eliminating human errors when entering data.

The University Enterprise Information System is based on Oracle PeopleSoft that provides a set of tools to ease the development of components to interact with third party applications through Web Services known as PeopleSoft Integration Broker.

The new integration diagram is shown on Figure 12.

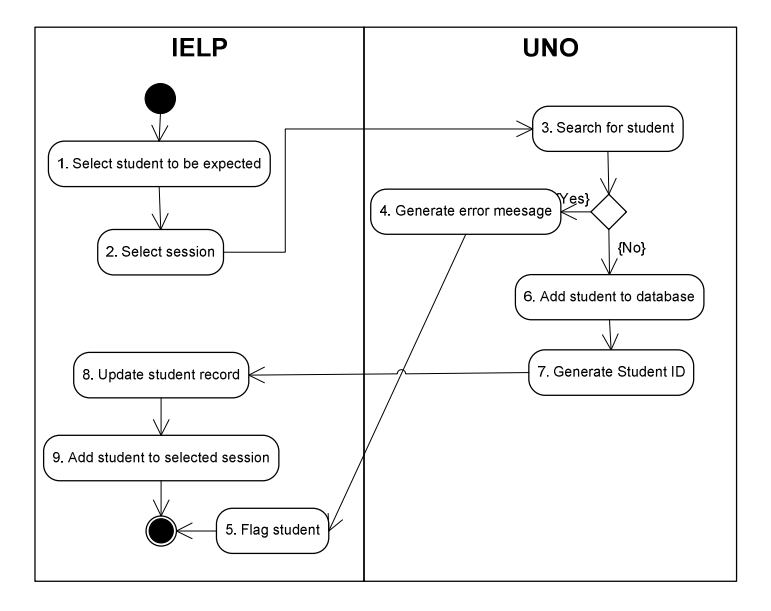

Figure 12 Integration between IELP and the University Enterprise Information System

# **7.2. Oracle PeopleSoft**

According to Onuora Amobi from peoplesoft-planet.com, "PeopleSoft is an integrated software package that provides a wide variety of business applications to assist in the day-to-day execution and operation of business processes. Each individual application, such as Financials, Customer Relationship Management and Human Resources, interacts with others to offer an effective and efficient means of working and reporting in an integrated fashion across the enterprise" [14].

The PeopleSoft Integration Broker, a PeopleSoft integrated software, provides support for:

- Web Services (consume and provide);
- Inbound/outbound synchronous/asynchronous XML messaging, including SOAP support.
- Variety of communication protocols;
- Advanced Web Service customizations to configure and adequate it to many different needs.

The communication channel between PeopleSoft and third party application is provided through gateways. The integration gateway includes a set of listening connectors. The connectors provide different listening protocols such as HTTP, FTP, and SMTP [15].

Figure 13 shows the gateways properties provided by PeopleSoft integration Broker.

#### **Gateways**

| Gateway ID:   |                      | LOCAL                                                                                     |                    |                                     |  |
|---------------|----------------------|-------------------------------------------------------------------------------------------|--------------------|-------------------------------------|--|
|               |                      | Local Gateway                                                                             | Load Balancer      |                                     |  |
| URL:          |                      | <b>Ping Gateway</b><br>http://psft-devcsweb02v.uno.edu:10080/PSIGW/PeopleSoftListeningCon |                    |                                     |  |
|               |                      | <b>Gateway Setup Properties</b>                                                           |                    |                                     |  |
|               |                      | <b>Load Gateway Connectors</b>                                                            |                    |                                     |  |
|               | <b>Connectors</b>    |                                                                                           |                    | Customize   Find   ED               |  |
|               | <b>Connector ID</b>  |                                                                                           | <b>Description</b> | *Connector Class Name               |  |
| 1             | AS2TARGET            |                                                                                           |                    | AS2TargetConnector                  |  |
| $\mathcal{P}$ | <b>FILEOUTPUT</b>    |                                                                                           |                    | SimpleFileTargetConnector           |  |
| 3             | <b>FTPTARGET</b>     |                                                                                           |                    | FTPTargetConnector                  |  |
| 4             | <b>GETMAILTARGET</b> |                                                                                           |                    | GetMailTargetConnector              |  |
| 5             | <b>HTTPTARGET</b>    |                                                                                           |                    | <b>HttpTargetConnector</b>          |  |
| 6             | <b>JMSTARGET</b>     |                                                                                           |                    | <b>JMSTargetConnector</b>           |  |
| 7             | PSFT81TARGET         |                                                                                           |                    | ApplicationMessagingTargetConnector |  |
| 8             | PSFTTARGET           |                                                                                           |                    | PeopleSoftTargetConnector           |  |
| 9             | SMTPTARGET           |                                                                                           |                    | SMTPTargetConnector                 |  |

Figure 13 Gateways

Any programming language with W Web service support can interact with through PeopleSoft Integration Broker using the protocols provided by the listening connectors. ervice support can interact with PeopleSoft<br>g the protocols provided by the listening<br>tion Broker main screen.

Figure 14 shows the PeopleSoft Integration Broker main screen.

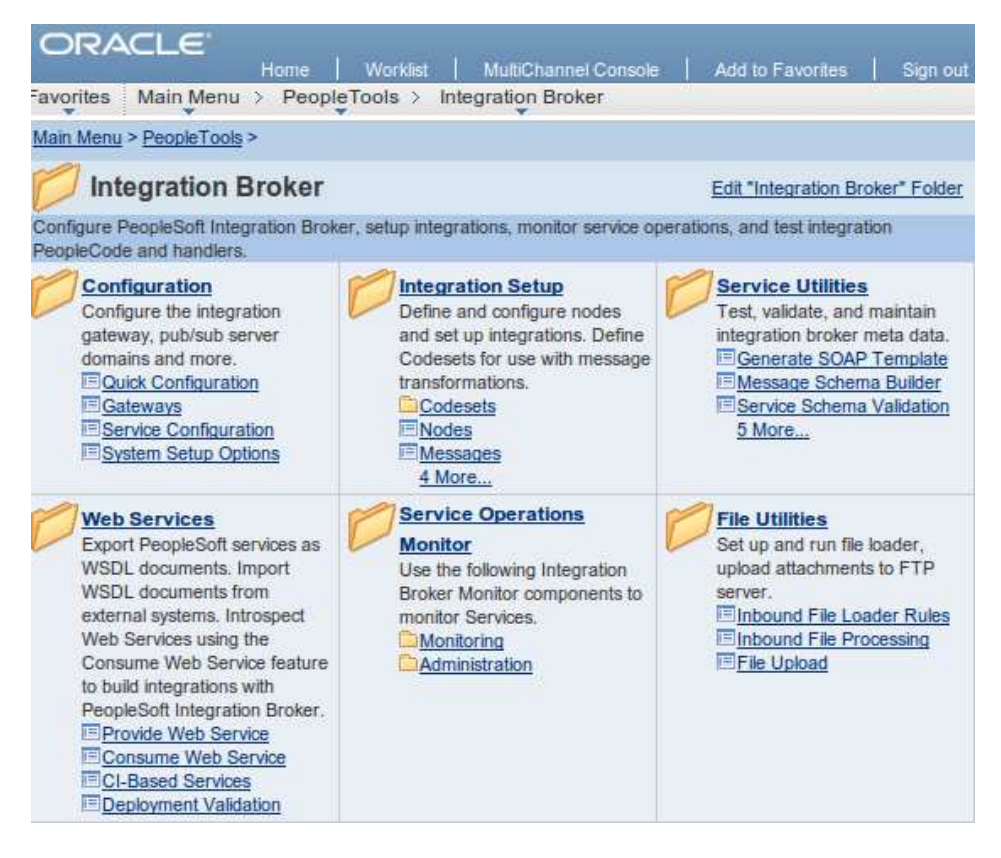

Figure 14 Integration Broker

# **7.3. PeopleSoft Search Service Service**

Basically, every action on PeopleSoft is performed by services services. Services are responsible for providing operations that work as trigger for an action. Each service can have one or more operations. PeopleSoft comes by default with hundreds of services already built in and ready to be used. This project needs just one service: External Search/Match Service (SCC\_SM\_SERVICE). According to PeopleSoft Enterprise already built in and ready to be used. This project needs just one service: External<br>Search/Match Service (SCC\_SM\_SERVICE). According to PeopleSoft Enterprise<br>Campus Community 9.0 Fundamentals PeopleBook [16], the external functionality looks and feels much like the standard search/match that resides in

Campus Solutions. However, external search/match integrates with any external system.

When an external search/match is performed the result is returned in three different columns: the score, the import and the detail. The score represents a number to weight the matching candidate. Based on the criteria sent such as, name, date of birth, gender, address, and city a score is returned to indicate if there is any chance to have another student with duplicate information. In case there is no match for the search criteria, that is no score, the data is added to the database and a student ID is returned on the import column. The detail column shows detailed student information when the search criteria returns any result [16].

Based on services, web services are generated by a wizard tool provided by PeopleSoft Integration Broker. To generate a web service is just necessary to select the service and follow the wizard steps. At the end of the process a WSDL is generated and an address to access the web service provided. With the WSDL file address, any third-party system with access to the WSDL server can consume the web service.

# **Provide Web Service Wizard**

# **Confirm Results**

View the WSDL Generation Log to confirm the results of the wizard.

#### **WSDL Generation Log:**

Service: SCC\_SM\_SERVICE has been exported.

Inserted WSDL: SCC SM SERVICE.1 in the repository

Generated WSDL URL: https://cscsint.uno.edu/PSIGW/PeopleSoftServiceListeningConnector/PSFT\_HR/SCC\_SM\_S ERVICE.1.wsdl

Figure 15 Web Service wizard

#### **7.4. Issues with PeopleSoft Web Service**

Although PeopleSoft provides a wizard to generate web services based on its services, it is not a simple task. PeopleSoft is a complex system. Generating a web service requires many settings on handlers, listeners, service, operations<br>properties and many others. properties and many others m. Generating a web<br>operations, gateway

The only documentation provided to auxiliary on PeopleSoft PeopleSoft settings and developments are the People Books. The books are most provided to PeopleSoft license owners. Even following People Books instructions, setting up PeopleSoft wasn't possible at the time this paper was written. ed to auxiliary on PeopleSoft settings and<br>The books are most provided to PeopleSo<br>Pooks instructions, setting up PeopleSoft<br>Itten.<br>and the University Computer Center (UCC<br>m developers to develop an interaction be

The University of New Orleans and the University Computer Center (UCC) possible at the time this paper was written.<br>The University of New Orleans and the University Computer Center (UCC)<br>worked very close with the IELP system developers to develop an interaction between PeopleSoft and IELP. A standalone PeopleSoft instance was created just for tests and developing purposes, but internal PeopleSoft unexpected errors made the interaction between PeopleSoft and IELP not possible for now.

 The UCC and Oracle are working together to fix PeopleSoft errors and then provide the web service to not only IELP system but any other third party application that needs interaction with the University Enterprise System.

# **7.5. Alternative experiments**

 Meanwhile UCC was working on a fix for PeopleSoft errors; an alternative web service was built in ColdFusion to simulate a PeopleSoft instance.

 ColdFusion provides great support for both consume and provide web services. The idea was to create a web service and database in a different web server keeping the same characteristics and fields PeopleSoft provides in its external search/match service.

 Different from PeopleSoft, ColdFusion web service worked as expected and IELP system could consume it as well.

# **7.5.1. ColdFusion Web Service**

The web service receives necessary student information, search in the database to avoid any duplicate records and in case it is not found, add to the database returning the

Client ID. The ColdFusion Web Service source code is shown below.

```
<cfcomponent> 
       <cffunction name="PeopleSearch" access="remote" returntype="string" 
output="no"> 
               <cfargument name="lastname" type="string" required="no"> 
               <cfargument name="firstname" type="string" required="no"> 
               <cfargument name="middlename" type="string" required="no"> 
               <cfargument name="gender" type="string" required="no"> 
               <cfargument name="visa" type="string" required="no"> 
               <cfargument name="Birthdate" type="string" required="no"> 
               <cfargument name="Country" type="string" required="no"> 
               <cfargument name="Phone" type="string" required="no"> 
               <cfargument name="Email" type="string" required="no"> 
               <cfset searchresult=#FindStudent(arguments.lastname, arguments.firstname, 
arguments.middlename, arguments.gender, arguments.Birthdate)#> 
               <cfset returnArgument=""> 
               <cfif searchresult EQ "Not Found"> 
                      <cfquery name="insert_new" datasource="IELP"> 
                      INSERT INTO clientdata 
                      (lastname, firstname, middlename, gender, visa, birthdate, 
country, phone, email) 
                      VALUES 
                      (#arguments.lastname#, #arguments.firstname#, 
#arguments.middlename#, #arguments.gender#, #arguments.Birthdate#) 
                      </cfquery> 
                      <cfset returnArgument=#FindStudent(arguments.lastname, 
arguments.firstname, arguments.middlename, arguments.gender, arguments.Birthdate)#> 
               <cfelse> 
                      <cfset returnArgument="Error"> 
              \epsilon/\epsilonfif>
               <cfreturn returnArgument> 
        </cffunction> 
        <cffunction name="FindStudent" access="private" returntype="string" 
output="no"> 
               <cfargument name="lastname" type="string" required="no"> 
               <cfargument name="firstname" type="string" required="no"> 
               <cfargument name="middlename" type="string" required="no"> 
               <cfargument name="gender" type="string" required="no"> 
               <cfargument name="Birthdate" type="string" required="no"> 
               <cfquery name="check_dup" datasource="IELP"> 
                      select * from clientdata 
                      where 
                      FirstName = <cfqueryparam value="#arguments.firstname#"> 
                      and 
                      LastName = <cfqueryparam value="#arguments.lastname#"> 
                      and 
                      MiddleName = <cfqueryparam value="#arguments.middlename#"> 
                      and 
                      Gender = <cfqueryparam value="#arguments.gender#"> 
                      and 
                      Birthdate = <cfqueryparam value="#arguments.Birthdate#"> 
               </cfquery>
```

```
 <cfset returnString = ""> 
               <cfif check_dup.recordcount EQ 0> 
                      <cfset returnString="Not found"> 
               <cfelse> 
                     <cfset returnString="#check_dup.clientID#"> 
               </cfif> 
               <cfreturn returnString> 
       </cffunction> 
</cfcomponent>
```
With the source code presented above, ColdFusion generates a WSDL file to provide a Web Service that can interact with any third party application developed in any language that provides Web Service support.

#### 8. **Conclusion**

The Intensive English Language Program at the University of New Orleans offers a language program designed especially for non-native English speakers. The program was created in 1995, since then 2000 students from over 120 different countries have improved their English skills.

In this project, to replace a primary outdated database structure, a complete new management system for the Intensive English Language Program was developed obeying all the phases in a system development project.

Following the new system requirements, an interaction between the Intensive English Language Program management system and the University Enterprise Information System was created using web services technology on exchange data process.

The University Enterprise Information System is based on Oracle PeopleSoft which provides support for creating web services to communicate with third party systems. Providing precarious support and poor documentation, at the time this thesis was written the data exchange between Oracle People Soft and The Intensive English Language Program was not completely done. Alternative experiments were used to simulate the data exchange between both systems.

41

# **9. References**

[1] *IELP - Intensive English Language Program at University of New Orleans*. University of New Orleans. Web. 25 May 2010. <http://ielp.uno.edu>.

- [2] *The University of New Orleans A Higher Standard of Higher Learning*. Web. 12 July 2010. <http://www.uno.edu>.
- [3] "Unified Process." *Wikipedia, the Free Encyclopedia*. Web. 25 Sept. 2010. <http://en.wikipedia.org/wiki/Unified\_Process>.
- [4] "ColdFusion." *Wikipedia, the Free Encyclopedia*. Web. 1 Aug. 2010. <http://en.wikipedia.org/wiki/Coldfusion>.
- [5] "Application Server." *Wikipedia, the Free Encyclopedia*. Web. 12 June 2010. <http://en.wikipedia.org/wiki/Application\_server>.
- [6] "Microsoft SQL Server 2005." *Microsoft SQL Server 2005*. Web. 4 July 2010. <http://www.microsoft.com/sqlserver/2005/en/us/default.aspx>.
- [7] "Antivirus Is Not Enough Introducing Symantec Protection Suite | Symantec." *Symantec AntiVirus, Anti-Spyware, Endpoint Security, Backup, Storage Solutions*. Web. 12 Sept. 2010. <http://www.symantec.com/en/pr/business/theme.jsp?themeid=web\_security\_sps>.
- [8] "ColdFusion MX 7 Encrypt." *ColdFusion Documentation*. Web. 17 July 2010. <http://livedocs.adobe.com/coldfusion/7/htmldocs/wwhelp/wwhimpl/common/html/ wwhelp.htm?context=ColdFusion\_Documentation&file=00000457.htm>.
- [9] "Hash()." *Adobe Coldfusion 8*. Web. 30 Aug. 2010. <http://livedocs.adobe.com/coldfusion/8/htmldocs/help.html?content=functions\_him\_01.html>.
- [10] Chickowski, By Ericka. "SQL Injection." *Wikipedia, the Free Encyclopedia*. Web. 25 Aug. 2010. <http://en.wikipedia.org/wiki/SQL\_injection>.
- [11] "Cfparam." *Adobe*. Web. 19 Aug. 2010. <http://www.adobe.com/livedocs/coldfusion/6.1/htmldocs/tags-b13.htm>.
- [12] The Official CAPTCHA Site. Web. 18 June 2010. <http://www.captcha.net/>.
- [13] "ReCAPTCHA: Stop Spam, Read Books." *Google ReCaptcha*. Web. 22 Sept. 2010. <http://www.google.com/recaptcha>.
- [14] Amobi, Onuora. "Oracle Peoplesoft." *PeopleSoft-Planet.com*. Web. 25 Sept. 2010. <http://www.peoplesoft-planet.com/>.
- [15] "Integration Broker PeopleSoft Wiki." *PeopleSoft Wiki*. Web. 17 Sept. 2010. <http://peoplesoft.wikidot.com/integration-broker>.
- [16] *PeopleSoft Enterprise Campus Community 9.0 Fundamentals PeopleBook*. Oracle, 2010. SKU Cs9lsfn-b0310. PDF.
- [17] "Web Service Definition Language (WSDL)." *World Wide Web Consortium (W3C)*. Web. 16 July 2010. <http://www.w3.org/TR/wsdl>.

# **VITA**

Luciano Ziegler was born in Roraima, Brazil. He received his Bachelor of Engineering from Pontifical Catholic University of Goiás, in fall 2006, with a major in Computer Engineering. In spring 2007 he moved to New Orleans to study in an Intensive English Language Program for just 4 months. In summer 2007 he started working as student worker for the Division of International Education at the University of New Orleans and his plans to go back to his home country was postponed.

In spring 2008 he started a Master Degree in Computer Science at the University of New Orleans. As a graduate assistantship he continued working for the Division of International Education developing the student manager system shown in this thesis. In 2010 he received a student leadership recognition award in recognition of his outstanding leadership skills and service for the University of New Orleans. In fall 2010, he received his Master of Science from the University of New Orleans with a major in Computer Science.